# **ATI FireProTM RG220**

## **Wake-On-Lan Configuration & PCoIP Reset**

**Revision 1.2** 

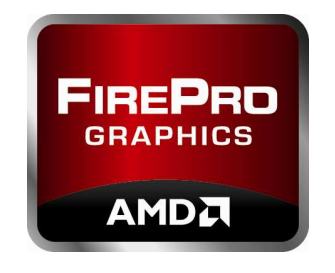

**P/N: AN\_WS\_RG220\_WOL\_rev1.2 2010 Advanced Micro Devices, Inc.** 

**Dec. 17, 2010** 

# **Revision History**

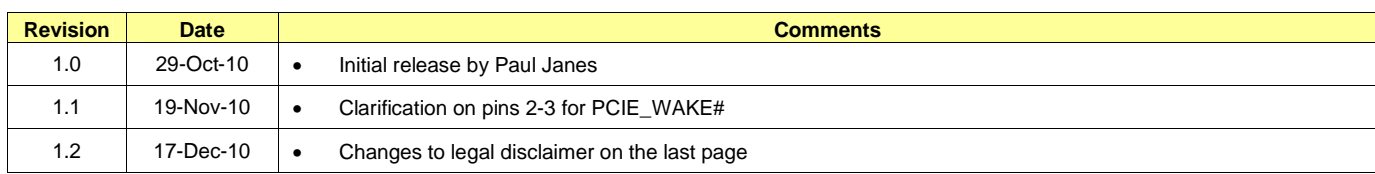

#### Application Note - FirePro RG220 WoL Config & PCoIP Reset

## **TABLE OF CONTENTS**

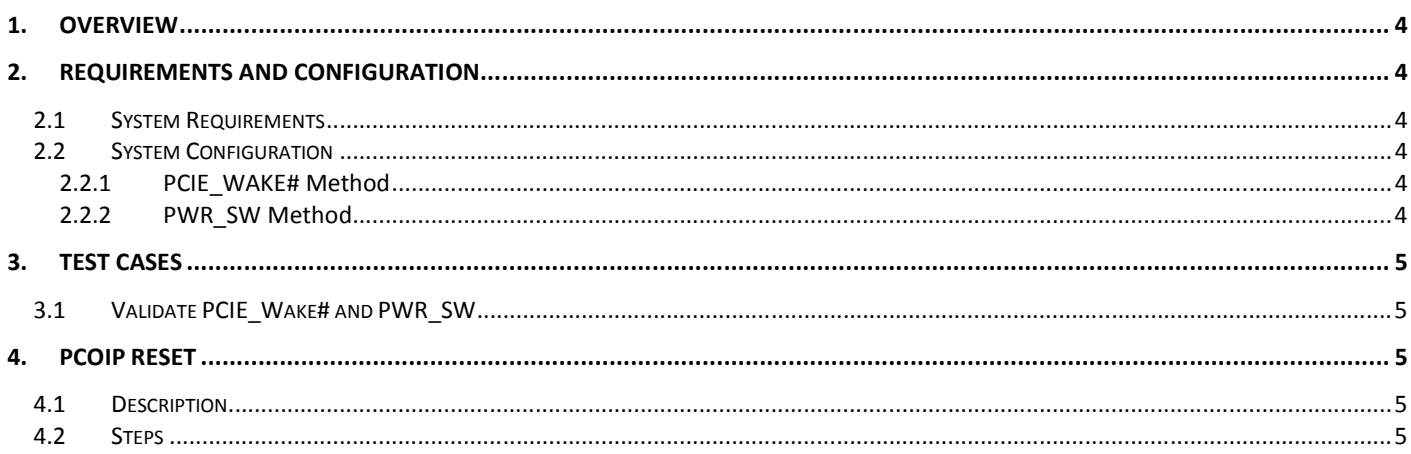

## **1. Overview**

The purpose of this application note is to provide detailed steps for configuring and validating the Wake-On-Lan (WOL) capabilities and completing a full reset of the PCoIP settings to factory defaults for the ATI FirePro RG220.

This document assumes that the FirePro RG220 is configured and can successfully connect to a PCoIP Zero Client.

## **2. Requirements and Configuration**

#### **2.1 System Requirements**

- o PCI-Express host system with 1 available x16 slot
- o Windows XP/VISTA/7 or Linux
- o ATI FirePro RG220
- o Driver version 8.703 or later
- o WOL power cable<sup>1</sup> (Optional)
- o PCoIP Zero Client

#### **2.2 System Configuration**

There are 2 options for configuring WOL on FirePro RG220:

- 1. PCIE\_WAKE# method
	- System must support power on by PCIE devices and may require the option to be explicitly enabled in the BIOS setup.
- 2. PWR\_SW method
	- Requires an optional power cable which connects from the FirePro RG220 to PWR SW pins on the motherboard

Note: The default position of the jumper is set to pins **2-3** for PCIE\_WAKE#. If the jumper is not present on your board, then obtain one from an old hard drive or local PC shop.

#### **2.2.1 PCIE\_WAKE# Method**

- 1. locate JU3300 and set the jumper position to pins **2-3** (default)
- 2. If necessary, set the system BIOS to power on by PCIE devices<sup>2</sup>

#### **2.2.2 PWR\_SW Method**

- 1. locate JU3300 and set the jumper position to pins **1-2**
- 2. Connect WOL power cable to **JU3301**(Figure1) to PWR\_SW pins on the motherboard header**<sup>3</sup>**

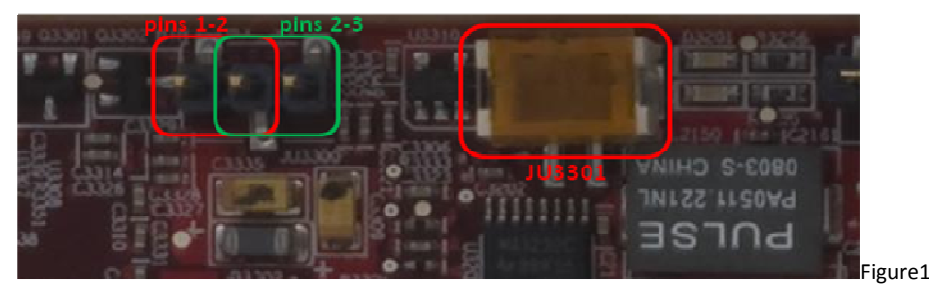

 $\overline{a}$  $1$  WOL power cable not included with retail product. Ordering P/N is 6110030500G.

 $2$  Refer to system documentation or contact manufacturer for further details

 $3$  Refer to motherboard documentation to identify the PWR\_SW pins

<sup>© 2010</sup> Advanced Micro Devices, Inc. All rights reserved. - 4 -

### **3. Test Cases**

#### **3.1 Validate PCIE\_Wake# and PWR\_SW**

The following test procedure applies to both methods

- 1. Boot host system normally and log in via PCoIP Zero Client
- 2. Put the host system into sleep mode
- 3. Push the Power/Standby button on Zero Client to send WOL magic packet
- 4. Wake from sleep should be initiated on the host system

### **4. PCoIP Reset**

#### **4.1 Description**

If the FirePro RG220 web portal password is forgotten or lost, then a full reset of the PCoIP settings will be required.

#### **4.2 Steps**

- 1. Shut down PC and remove FirePro RG220
- 2. Locate **JU3200**(Figure2) and short pins with a jumper
- 3. Boot the system and allow OS to complete loading
- 4. Once complete shutdown the system and remove the jumper
- **5.** Boot system again to complete the reset

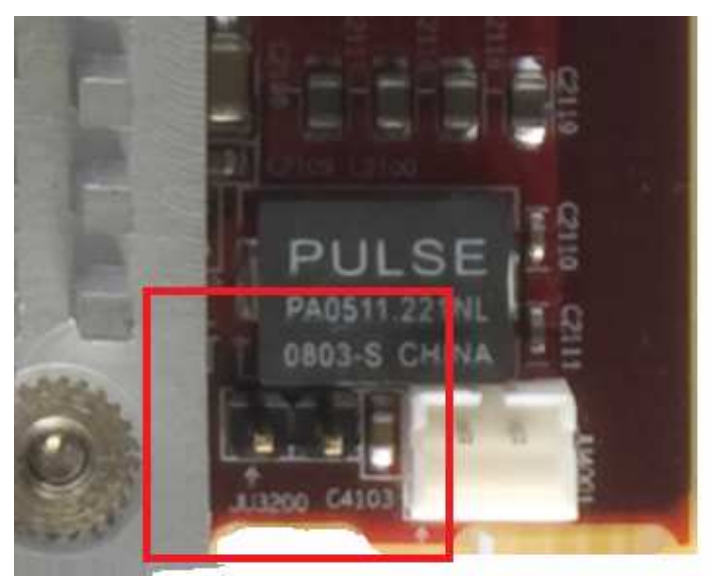

Figure2

#### **DISCLAIMER**

The contents of this document are provided in connection with Advanced Micro Devices, Inc. ("AMD") products. THE INFORMATION IN THIS PUBLICATION IS PROVIDED "AS IS" AND AMD MAKES NO REPRESENTATIONS OR WARRANTIES WITH RESPECT TO THE ACCURACY OR COMPLETENESS OF THE CONTENTS OF THIS PUBLICATION AND RESERVES THE RIGHT TO MAKE CHANGES TO SPECIFICATIONS AND PRODUCT DESCRIPTIONS AT ANY TIME WITHOUT NOTICE. The information contained herein may be of a preliminary or advance nature and is subject to change without notice. No license, whether express, implied, arising by estoppel or otherwise, to any intellectual property rights is granted by this publication. EXCEPT AS SET FORTH IN AMD'S STANDARD TERMS AND CONDITIONS OF SALE, AMD ASSUMES NO LIABILITY WHATSOEVER, AND DISCLAIMS ANY EXPRESS OR IMPLIED WARRANTY, RELATING TO ITS PRODUCTS INCLUDING, BUT NOT LIMITED TO, THE IMPLIED WARRANTY OF MERCHANTABILITY, FITNESS FOR A PARTICULAR PURPOSE, OR INFRINGEMENT OF ANY INTELLECTUAL PROPERTY RIGHT.

AMD's products are not designated, intended, authorized or warranted for use as components in systems intended for surgical implant in the body, or in other applications intended to support or sustain life, or in any other application in which the failure of AMD's products could create a situation where personal injury, death, or severe property or environmental damage may occur. AMD reserves the right to discontinue or make changes to its products at any time without notice.

© 2010 Advanced Micro Devices, Inc. All rights reserved. AMD, the AMD Arrow logo and AMD FirePro logo are registered trademarks of Advance Micro Devices Inc. All other names mentioned in this document are for information only, and may be trademarks of other corporations.